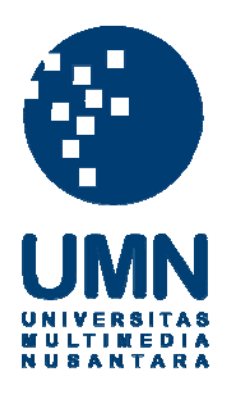

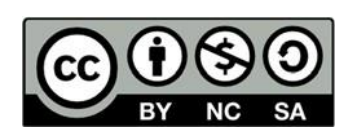

# **Hak cipta dan penggunaan kembali:**

Lisensi ini mengizinkan setiap orang untuk menggubah, memperbaiki, dan membuat ciptaan turunan bukan untuk kepentingan komersial, selama anda mencantumkan nama penulis dan melisensikan ciptaan turunan dengan syarat yang serupa dengan ciptaan asli.

# **Copyright and reuse:**

This license lets you remix, tweak, and build upon work non-commercially, as long as you credit the origin creator and license it on your new creations under the identical terms.

# BAB 3

# METODE PENELITIAN DAN PERANCANGAN SISTEM

#### 3.1. Metodologi Penelitian

Penelitian ini menggunakan beberapa tahapan dalam metodologi penelitian dan perancangan sistem yakni sebagai berikut.

#### 3.1.1. Studi Literatur

Studi literatur adalah tahapan pertama dalam metode penelitian ini. Studi literatur dilakukan secara langsung melalui perpustakaan dan toko buku, maupun daring melalui Google Scholar dan Knowledge Center Universitas Multimedia Nusantara. Pada tahap ini, penelitian berfokus kepada pencarian berbagai literatur mengenai perbedaan daging sapi dan daging babi, penerapan Sistem Pakar serta berbagai jenis metode yang dapat membangun Sistem Pakar, metode Certainty Factor, cara membangun aplikasi Android, hingga teknik pengambilan sampel data menggunakan Technology Acceptance Model dan Skala Likert. Studi literatur berfokus untuk menyerap pengetahuan dari buku, jurnal ilmiah, karya tulis ilmiah, tulisan penelitian Skripsi dan Tesis, halaman web resmi pemerintah, halaman web pendidikan, serta sumber-sumber literatur lainnya.

#### 3.1.2. Identifikasi Masalah

Setelah mendapatkan literatur yang cukup, penelitian dilanjutkan dengan mengidentifikasi secara detail masalah yang dihadapi, seperti misalnya menentukan tujuan penelitian, perumusan masalah, batasan masalah, dilanjutkan dengan pencarian solusi-solusi dari masalah tersebut yang dirangkum dalam hipotesis.

#### 3.1.3. Perancangan Sistem dan Aplikasi

Hasil berbagai hipotesa solusi yang didapat dari idenifikasi masalah kemudian dirangkum dan siap dituangkan melalui perancangan aplikasi.

Berikut adalah beberapa hal yang disiapkan dalam tahapan perancangan aplikasi.

### 1) Penentuan Sumber Pengetahuan

Setiap Sistem Pakar memiliki sumber pengetahuan untuk kebutuhan Basis Pengetahuan. Pada penelitian ini, sumber pengetahuan disepakati berasal dari dua sumber, yaitu karya tulis ilmiah dari seorang pakar akademisi dari Departemen Ilmu dan Teknologi Pangan Institut Pertanian Bogor, Dr. Ir. Joko Hermanianto [6], dan seorang pakar praktisioner dari Restoran Korea Han Gang, Chef Muatik.

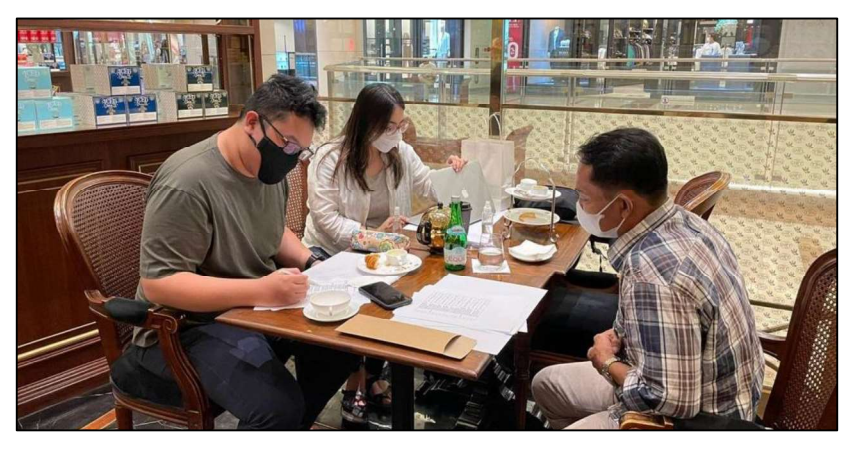

Gambar 3.1 Proses Akuisisi Pengetahuan dengan Melakukan Wawancara bersama Pakar Praktisioner, Chef Muhatik

#### 2) Akuisisi Pengetahuan

Penyerapan atau akuisisi pengetahuan dilakukan dengan dua cara. Cara pertama adalah dengan melihat karya tulis ilmiah dari Institut Pertanian Bogor mengenai cara mengidentifikasi perbedaan daging sapi dan babi oleh pakar bernama Dr. Ir. Joko Hermanianto dari Institut Pertanian Bogor [6]. Cara kedua adalah dengan mewawancara seorang pakar praktisi, Chef Muhatik, dengan mengacu pada karya tulis ilmiah tersebut, untuk memberikan bobot nilai Certainty Factor kepada setiap rule.

#### 3) Representasi Pengetahuan

Setelah mengakuisi pengetahuan dari pakar akademis dan pakar praktisioner, penelitian dilanjutkan dengan melakukan representasi pengetahuan. Pada penelitian ini, terdapat kerjasama yang cukup

penting antara Penulis dengan Pembimbing, dimana Penulis mencoba merepresentasikan hasil akuisisi pengetahuan ke dalam 24 (dua puluh empat) kaidah aturan, sedangkan Pembimbing menyederhanakan hasil representasi pengetahuan Penulis menjadi 10 (sepuluh) kaidah aturan saja dengan seluruh kaidah aturan memiliki porsi bobot nilai Certainty Factor yang telah sesuai dengan hasil wawancara.

#### 4) Perancangan Aplikasi Android

Penelitian berlanjut dan berfokus pada bagaimana cara memadukan Sistem Pakar dan metode Certainty Factor menjadi suatu aplikasi berbasis Android. Pada tahapan ini, terdapat beberapa tahapan penting, meliputi perancangan wireframe untuk antarmuka dan perancangan flowchart.

#### 3.1.4. Implementasi Sistem

Setelah merancang secara keseluruhan sistem dan aplikasi, penelitian dilanjutkan dengan mengimplementasikan Sistem Pakar ke dalam aplikasi berbasis mobile Android dengan menggunakan bahasa pemrograman Java dan Extensible Markup Language (XML) melalui aplikasi Integrated Development Environment (IDE) Android Studio.

#### 3.1.5. Evaluasi dan Pengujian Aplikasi

Pada tahapan ini, penelitian melakukan pengujian dan evaluasi terhadap aplikasi. Pengujian dilakukan dengan cara mengukur tingkat akurasi sistem, serta kepuasan pengguna dengan melihat tingkat kebermanfaatan dan tingkat kemudahan penggunaan. Kepuasan pengguna diukur menggunakan metode Technology Acceptance Model (TAM) dan skala Likert dengan cara memberikan kuesioner kepada pengguna aplikasi.

# 3.1.6. Konsultasi dan Penulisan Laporan

Setelah evaluasi dan pengujian aplikasi telah selesai dilakukan, penelitian akhirnya ditutup dengan konsultasi Penulis kepada Pembimbing serta penulisan laporan Skripsi.

#### 3.2. Perancangan Sistem

Perancangan sistem dilakukan secara prosedural, dimana perancangan sistem dilakukan dengan menggambarkan Data Flow Diagram (DFD), Sitemap, Flowchart, serta desain antarmuka.

#### 3.2.1. Data Flow Diagram

Data Flow Diagram (DFD) adalah diagram yang bertujuan untuk memetakan perancangan aliran data yang akan masuk dan keluar melalui aplikasi Sistem Pakar pada penelitian ini. DFD terbagi atas Diagram Konteks (DFD Level 0) dan DFD Level 1.

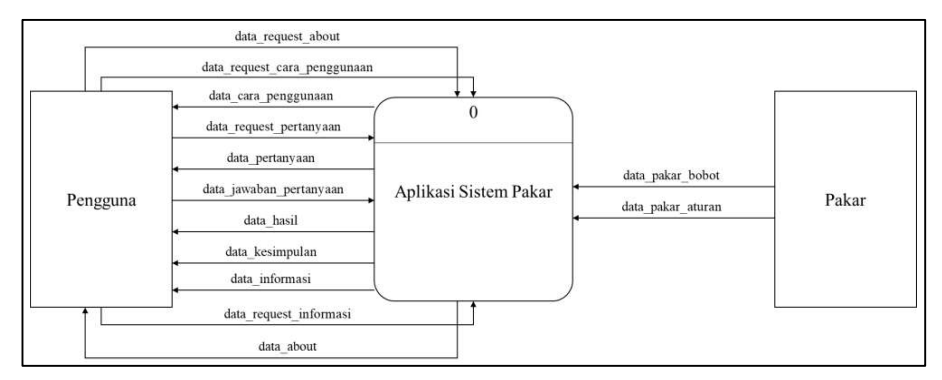

Gambar 3.2 Diagram Konteks (DFD Level 0) Aplikasi Sistem Pakar

Berdasarkan Diagram Konteks pada Gambar 3.2, adapun jumlah aliran yang masuk menuju sistem dari pengguna berjumlah lima aliran, sedangkan jumlah aliran data yang keluar dari sistem menuju pengguna berjumlah enam aliran. Jumlah aliran yang keluar dari pakar menuju sistem berjumlah dua aliran, sedangkan tidak ada aliran yang masuk dari sistem menuju pakar. Seluruh aliran data pada Diagram Konteks memiliki rincian sebagai berikut.

Tabel 3.1 Aliran Data pada Diagram Konteks

| Nama Aliran                              |                              | <b>Deskripsi</b>                                    |
|------------------------------------------|------------------------------|-----------------------------------------------------|
| Aliran Masuk Menuju Sistem dari Pengguna |                              |                                                     |
|                                          | data request cara penggunaan | Berisi permintaan cara penggunaan<br>dari aplikasi. |

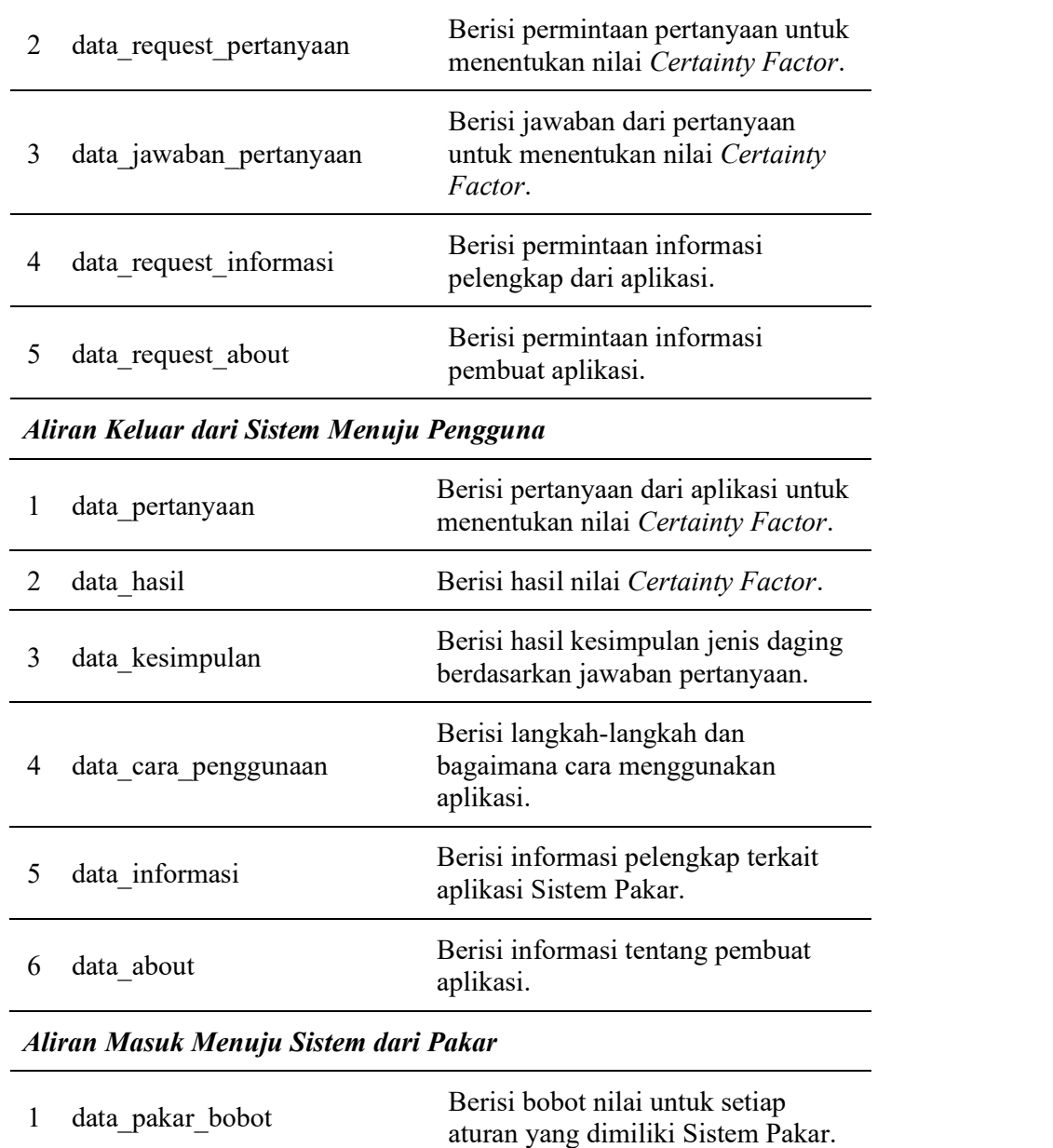

Tabel 3.1 Aliran Data pada Diagram Konteks (lanjutan)

# 2 data\_pakar\_aturan Berisi kumpulan aturan dari pakar untuk memperlengkapi Sistem Pakar.

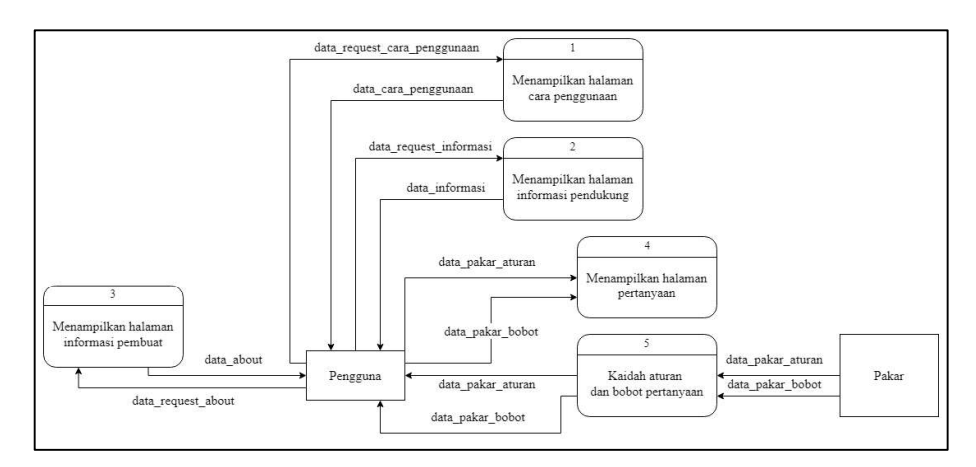

Gambar 3.3 DFD Level 1 Aplikasi Sistem Pakar

Berdasarkan Data Flow Diagram Level 1 sesuai dengan Gambar 3.3, terdapat penjabaran aliran-aliran data dan fungsional aplikasi lebih lanjut dari Diagram Konteks.

#### 3.2.2. Sitemap

Sitemap adalah diagram yang digunakan untuk memetakan halamanhalaman yang terdapat dalam aplikasi Sistem Pakar.

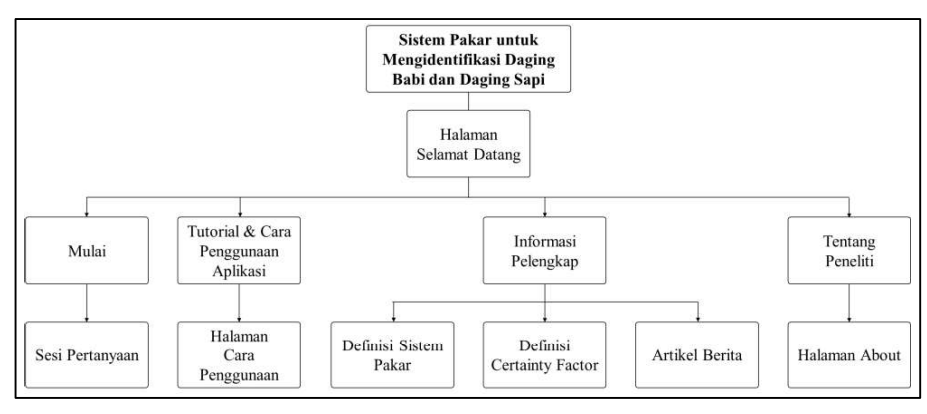

Gambar 3.4 Diagram Sitemap Aplikasi Sistem Pakar

Gambar 3.4 merupakan perancangan aplikasi Sistem Pakar yang dituangkan dalam rupa diagram sitemap. Aplikasi dimulai dengan menyambut pengguna menggunakan Halaman Selamat Datang, kemudian pengguna disuguhkan 4 (empat) jenis menu, yaitu menu Mulai, menu Tutorial dan Cara Penggunaan Aplikasi, menu Informasi Pelengkap, dan menu Tentang Peneliti. Menu Mulai berisi 10 (sepuluh) pertanyaan untuk mengidentifikasi perbedaan daging babi dengan daging sapi menggunakan algoritma Certainty Factor. Menu Tutorial berisi cara penggunaan aplikasi dan bobot nilai. Menu Informasi Pelengkap memiliki 3 (tiga) sub-menu, diantaranya menu Definisi Sistem Pakar yang berisi tentang serba-serbi Sistem Pakar, menu Definisi Certainty Factor yang berisi tentang serba-serbi Certainty Factor, serta menu artikel berita yang berisi tentang berbagai berita tentang penipuan penjualan daging babi berkedok daging sapi yang marak terjadi di Indonesia.

#### 3.2.3. Flowchart

Diagram Flowchart adalah diagram yang terdiri dari bentuk dan simbol tertentu dengan makna tertentu, dimana setiap simbol disusun secara sistematis sebagai urutan dalam sebuah proses secara detail. Berikut adalah beberapa bagian flowchart yang menggambarkan alur proses pemakaian aplikasi.

#### 1) Flowchart Aplikasi

Berikut adalah flowchart secara umum yang menggambarkan alur proses perjalanan aplikasi mulai dari aplikasi dibuka hingga aplikasi selesai.

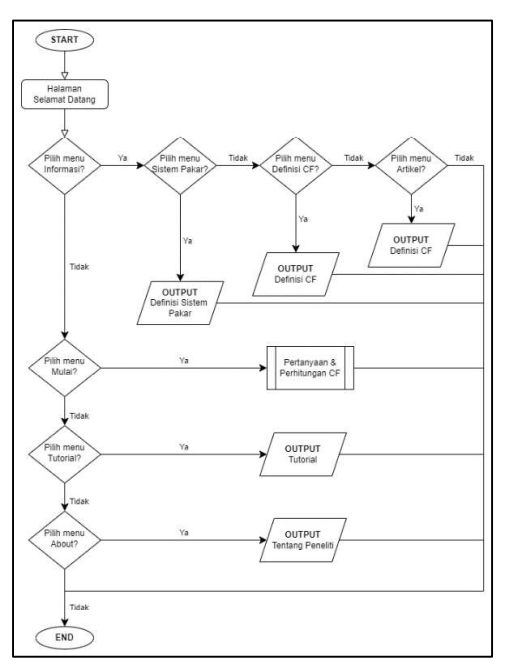

Gambar 3.5 Flowchart Utama Aplikasi Sistem Pakar

#### 2) Flowchart Perhitungan Nilai Certainty Factor

Berikut adalah flowchart untuk menggambarkan alur proses pertanyaan yang diberikan kepada pengguna dan perhitungan nilai Certainty Factor pada aplikasi Sistem Pakar. Flowchart ini adalah alur yang terdapat di dalam proses "Pertanyaan dan Perhitungan CF" pada Gambar 3.5. Perlu diketahui bahwa flowchart ini berlaku kepada perhitungan kedua jenis daging, baik nilai Certainty Factor daging sapi maupun nilai Certainty Factor daging babi.

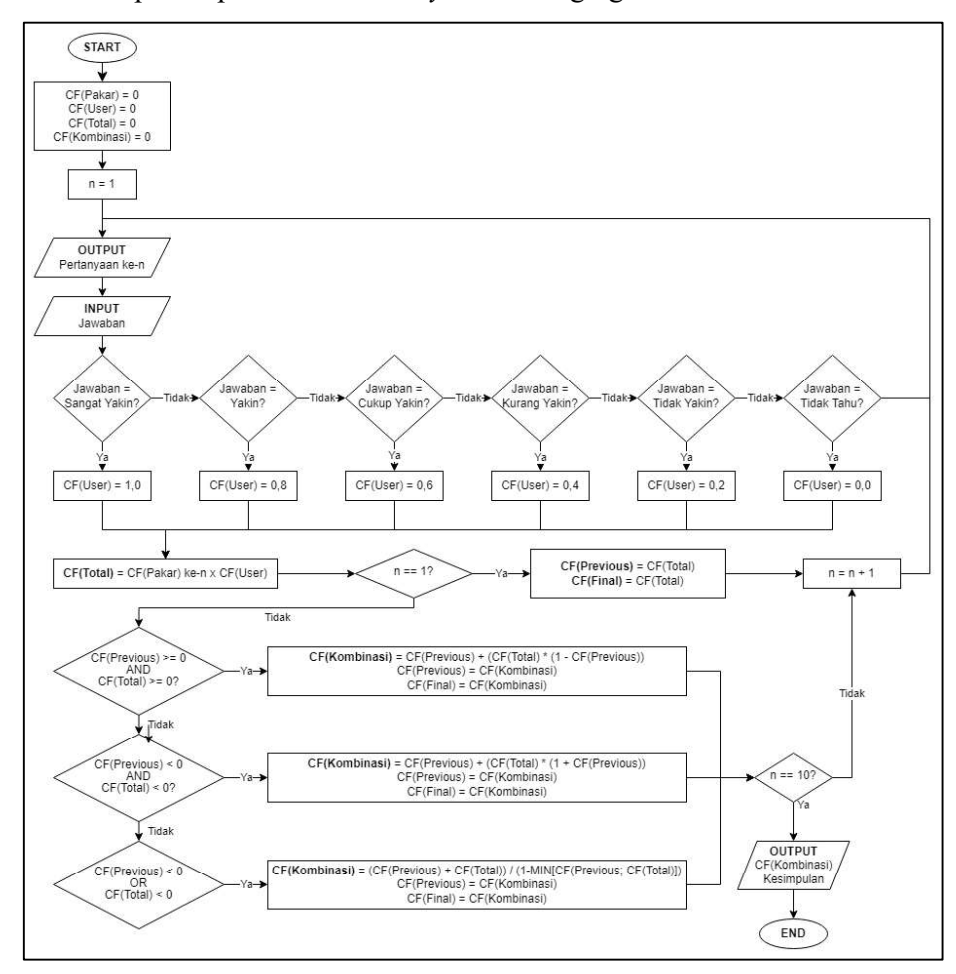

Gambar 3.6 Flowchart Perhitungan Nilai Certainty Factor

Pada flowchart Gambar 3.6, pengguna diberikan output berupa pertanyaan, dimana terdapat sepuluh pertanyaan. Untuk memulai iterasi, iterasi dimulai dengan iterasi pertama yang dilambangkan dengan variabel n.<br>Setelah pengguna menerima *output*, maka pengguna diminta untuk

memberikan input berupa jawaban. Jawaban ini menentukan bobot nilai CF pengguna, mulai dari "Sangat Yakin" dengan bobot nilai  $CF = 1.0$ ; "Yakin" dengan bobot nilai CF = 0,8; "Cukup Yakin" dengan bobot nilai CF = 0,6; "Kurang Yakin" dengan bobot nilai  $CF = 0.4$ ; "Tidak Yakin" dengan bobot nilai CF = 0,2; dan "Tidak Tahu" dengan bobot nilai CF = 0,0. Penentuan bobot nilai ini mengikuti ketentuan dari penelitian sebelumnya [16]. Setelah CF pengguna didapat, terdapat dua cara perhitungan Certainty Factor, yaitu perhitungan untuk menentukan nilai CF Total, dimana CF Total dihitung dari nilai CF yang dimiliki pakar dengan nilai CF yang dimiliki oleh pengguna menggunakan Rumus 2.5. CF Total ditampung dalam satu variabel khusus, kemudian terjadi iterasi menjadi  $n = 2$ . Proses yang sama kembali diulang, hingga terdapat dua nilai CF Total, yaitu nilai CF Total yang ditampung pada variabel khusus dan nilai CF Total yang baru dihasilkan pada iterasi kedua. Setelah didapat nilai CF Total pertama dan nilai CF Total kedua, berdasarkan dari Landasan Teori, terdapat tiga rumus yang dapat digunakan untuk menghitung CF Kombinasi dari dua nilai CF Total yang berbeda, yaitu Rumus 2.8; 2.9; dan 2.10, dimana ketiga rumus digunakan sesuai dengan kondisi. Untuk memilih rumus mana yang dapat sesuai digunakan, program menggunakan struktur kendali pemilihan IF-ELSE IF. Setelah pemilihan rumus dilakukan, hasil CF Kombinasi akan ditampung pada variabel khusus. Iterasi kemudian berlanjut menjadi  $n = 3$ , dimana pada akhirnya CF Kombinasi yang ditampung pada variabel khusus dihitung dengan CF Kombinasi yang baru. Iterasi kemudian berlanjut menjadi  $n = 4$ , dan dilakukan proses yang sama dengan hingga iterasi mencapai nilai  $n = 10$ , dikarenakan terdapat 10 pertanyaan. Setelah semua pertanyaan selesai diberikan kepada pengguna, program akan menampilkan CF Final pada pengguna.

# 3.2.4. Desain Antarmuka

#### 1) Halaman Selamat Datang

Halaman Selamat Datang berisi pesan selamat datang yang ditujukan untuk pengguna, logo aplikasi yang didesain secara sederhana untuk memudahkan dalam merepresentasikan aplikasi, serta penjelasan singkat tentang aplikasi. Desain antarmuka halaman Selamat Datang dalam bentuk wireframe tertuang pada Gambar 3.7.

## 2) Halaman Menu

Halaman Menu berisi logo aplikasi, disertai dengan empat tombol (button) untuk melakukan fungsi Intent ke halaman sub-menu, masing-masing akan dijabarkan pada poin-poin selanjutnya. Desain antarmuka halaman Menu dalam bentuk wireframe tertuang pada Gambar 3.7.

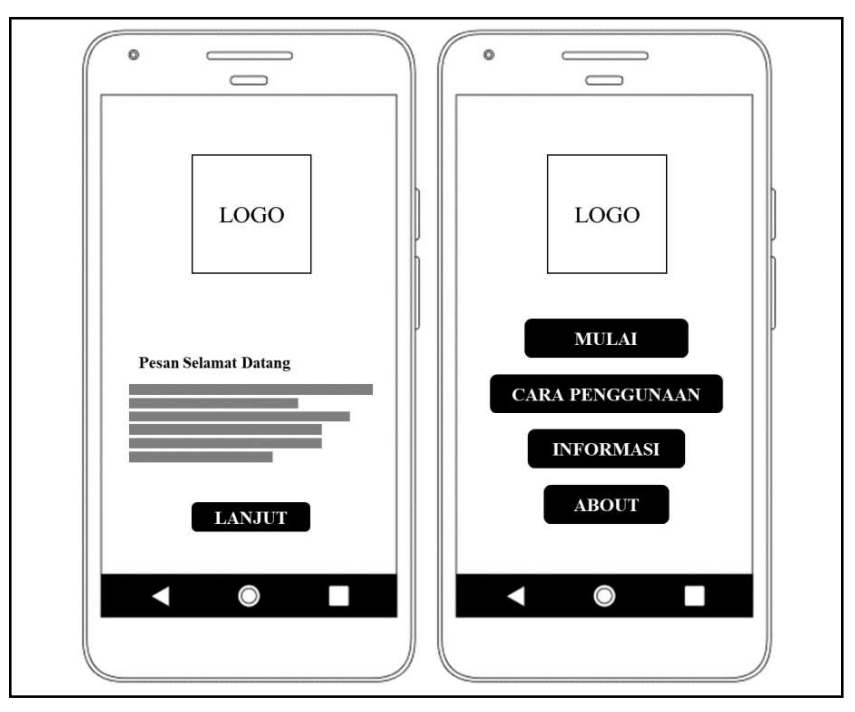

Gambar 3.7 Wireframe Halaman Selamat Datang dan Halaman Menu

#### 3) Halaman Pertanyaan dan Hasil

Halaman Pertanyaan berisi nomor pertanyaan, kemudian pernyataan tentang suatu daging, kemudian tombol yang digunakan untuk menerima masukan dari pengguna dan menentukan bobot nilai CF pengguna atas pernyataan yang diberikan. Terdapat 10 pertanyaan yang harus dijawab oleh pengguna. Setelah seluruh pertanyaan telah dijawab, maka hasil akan keluar dengan kesimpulan dan nilai CF Final hasil perhitungan antara bobot nilai CF pengguna, CF pakar, dan CF kombinasi. Desain antarmuka halaman Pertanyaan dan halaman Hasil dalam bentuk wireframe tertuang pada Gambar 3.8.

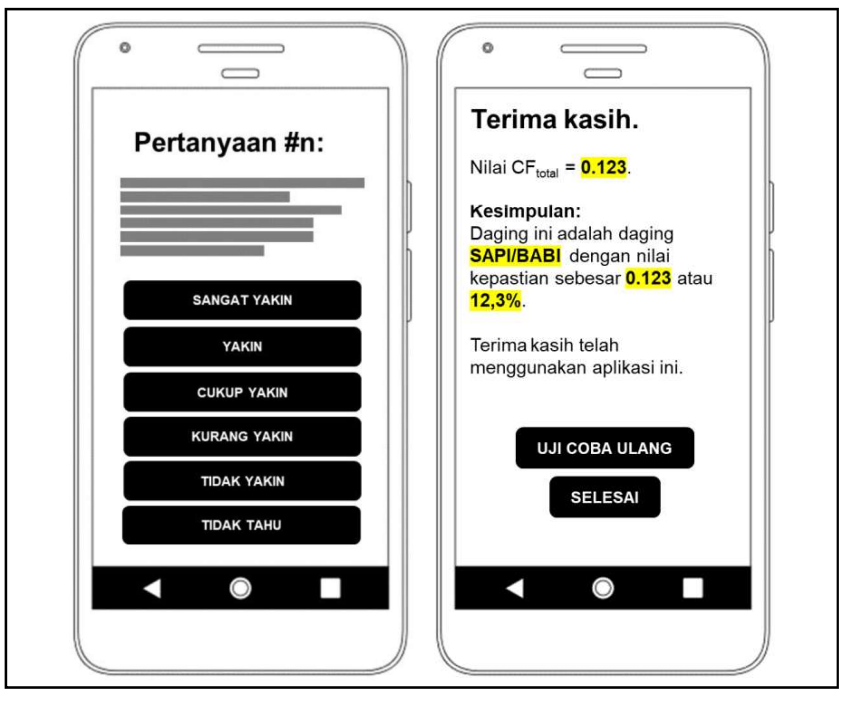

Gambar 3.8 Wireframe Halaman Pertanyaan dan Halaman Hasil

#### 4) Halaman Cara Penggunaan

Halaman Cara Penggunaan berisi cara penggunaan aplikasi beserta beberapa komponen informasi penting yang harus diketahui oleh pengguna, seperti bobot nilai setiap jawaban, serta bagaimana algoritma Certainty Factor bekerja. Desain antarmuka halaman Cara Penggunaan dalam bentuk wireframe tertuang pada Gambar 3.9.

#### 5) Halaman Informasi

Halaman Informasi berisi tentang sekilas informasi tentang aplikasi, termasuk hasil studi literatur dan landasan teori dari pembuatan aplikasi ini. Halaman Informasi dibagi menjadi Daging Babi dan Sapi", "Definisi Sistem Pakar", "Definisi Certainty Factor" dan "Artikel Berita" mengenai permasalahan oknum daging babi dan daging sapi. Desain antarmuka halaman Informasi dalam bentuk wireframe tertuang pada Gambar 3.9.

#### 6) Halaman About

Halaman About berisi tentang pembuat aplikasi, beserta nama Pembimbing dan beberapa anggota yang membantu dalam pembuatan aplikasi. Desain antarmuka halaman About dalam bentuk wireframe tertuang pada Gambar 3.9 sebagai berikut.

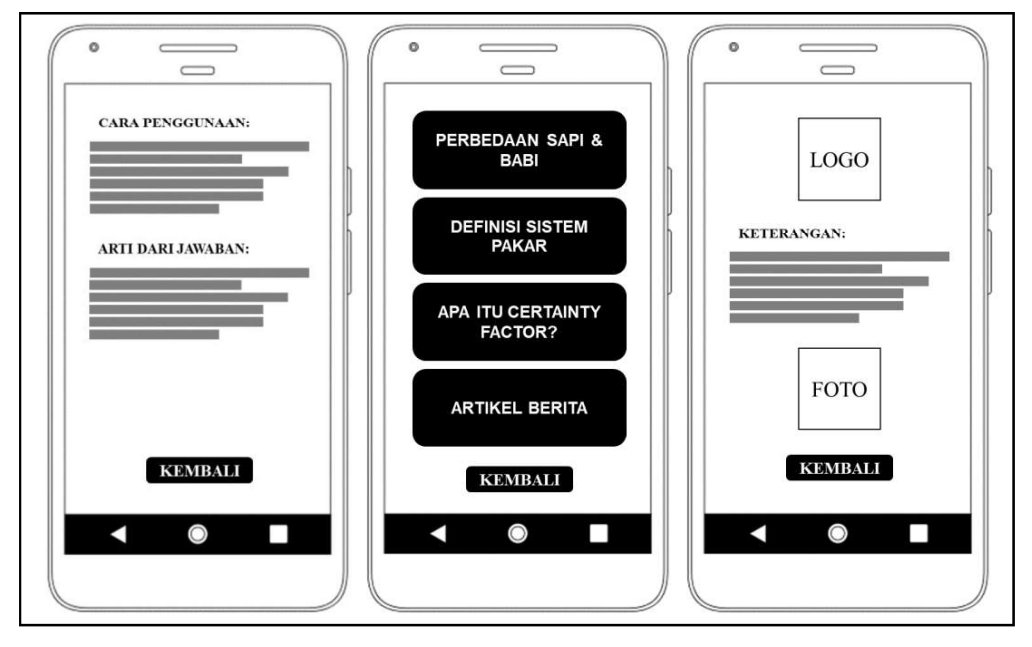

Gambar 3.9 Wireframe Halaman Penggunaan, Halaman Informasi dan Halaman About